# **お客様へのお知らせ**

### 品番 **MKN700・MKN700□□□**

#### 機器コントロール画面を操作して、AiSEG対応エアコンの電源を入れたり、温度変更などができるようになりました。

●上記機能に対応したAiSEG本体のバージョンは「Ver.1.01H-01」です。 それより前のバージョンの場合は、AiSEG本体のファームウェア更新を行う必要があります。

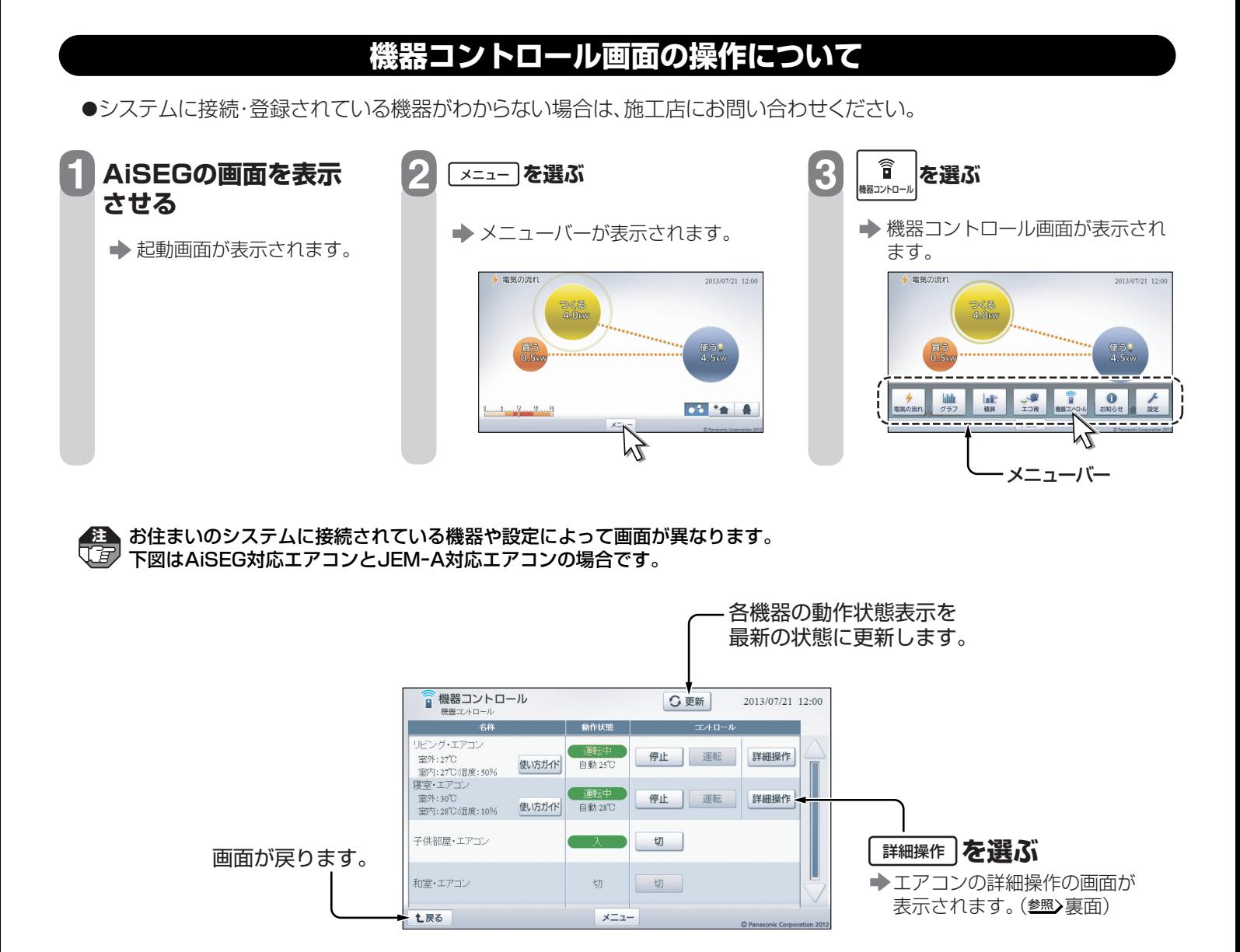

#### ●下表のコントロールができます。

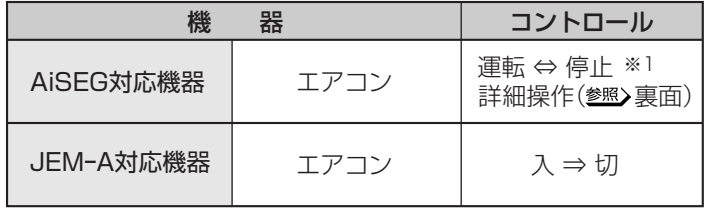

※1:「お掃除運転」が行われるエアコンの場合、「お掃除運転」は停止できません。

**<sup>注</sup>** 宅内から遠隔操作するときは、エアコンやその周辺、 在室する人などの状態を確認することができないた め、事前に安全を十分ご確認のうえお使いください。 お子様(乳幼児)や身体の不自由な方・高齢者など、 ご自身で室温調整などができない方が在室している 場合は、ご利用にならないでください。 詳しくは「スマートHEMS」のホームページをご覧く ださい。

## **エアコンの詳細操作について**

AiSEGに対応したエアコンの場合、より詳細な操作ができます。

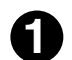

詳細操作 **1 を選ぶ**

エアコンの詳細操作の画面が表示されます。

●AiSEGに対応したエアコン本体に電源が入っている 場合は、室内の温度と湿度が表示されます。また、室 外機が動いている場合は、室外の温度も表示されます。 エアコン本体の電源がオフの場合は 温度も湿度も表示されません。

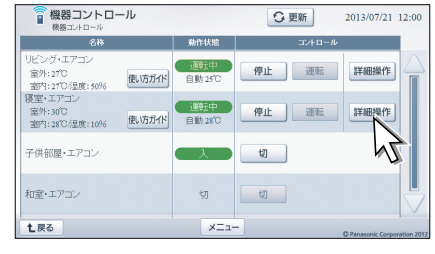

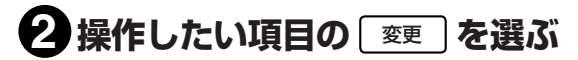

→ 各項目の操作画面が表示されます。

●「おまかせ省エネ運転」について

「おまかせ省エネ運転」を選ぶと、以下の設定で自動 運転が行われます。 風量:自動

風向:自動

温度:運転モード「冷房」の場合 28℃ 運転モード「暖房」の場合 20℃

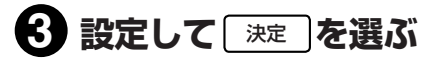

エアコンの詳細操作の画面に戻ります。

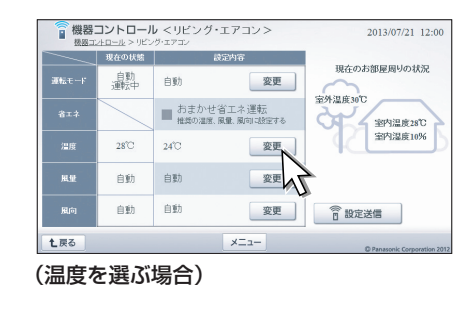

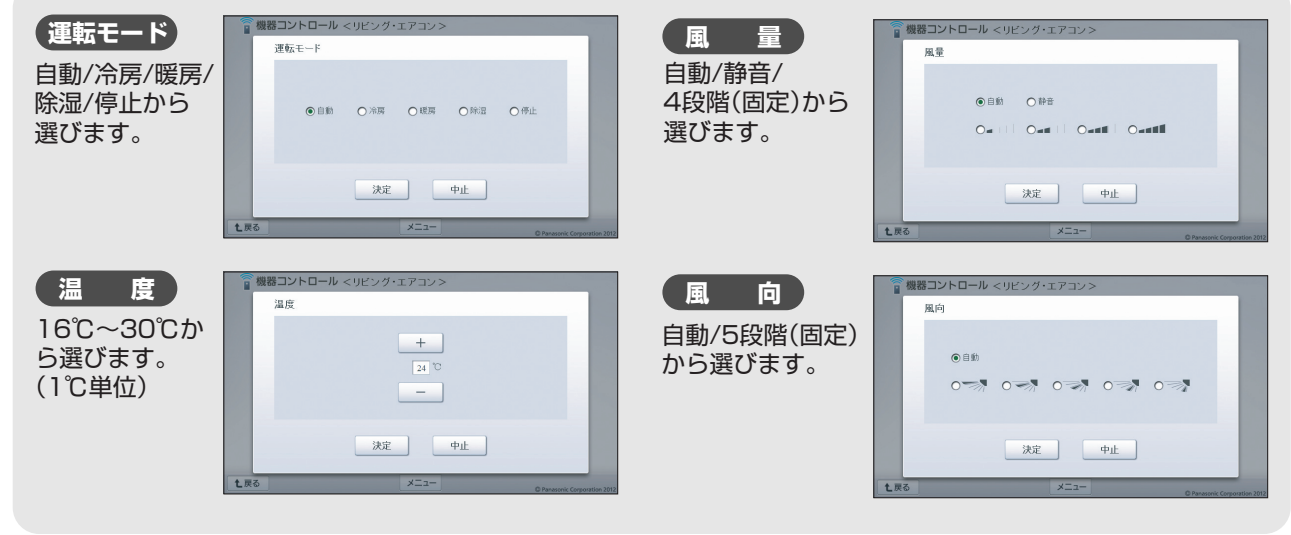

●| 中止 |を選ぶと操作を中止して、エアコンの詳細操作の画面に戻ります。

# **4 必要な項目について 2 ~ 3 をくり返す**

**5** 設定送信 **を選ぶ**

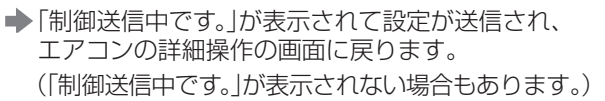

●他の端末で制御中の場合は、「他の表示端末にて機器 制御中です。本画面を閉じてしばらくしてから再度 表示しなおしてください。」が表示されます。 **7**解 |を選んで再送信してください。

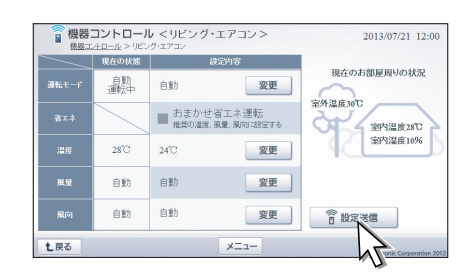